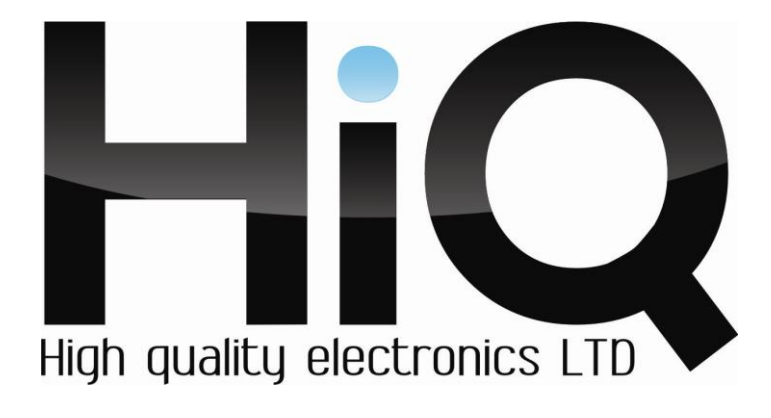

# **ПАСПОРТ ИЗДЕЛИЯ**

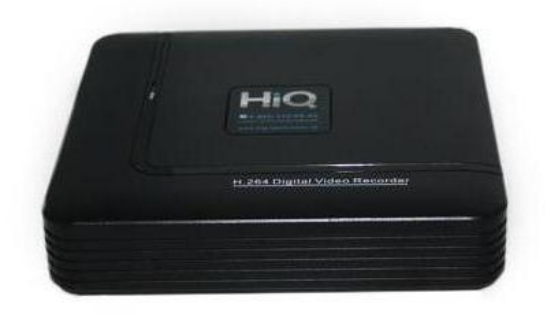

# Гибридный видеорегистратор на 4 канала HiQ-2004H

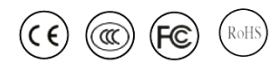

Перед использованием видеорегистратора убедитесь, что приняты все меры предосторожности, перечисленные в этой инструкции по эксплуатации. Сохраните данное руководство для справки.

# **Описание**

Видеорегистратор HiQ – 2004H предназначен для использования в системах охранного видеонаблюдения в качестве записывающего устройства. Цифровой видеорегистратор сохраняет видео с 4-х аналоговых камер, записывает видеофайлы при разрешении AHDM — 25 к/сек на канал.

Для записи видео с IP-камер используются следующие режимы:

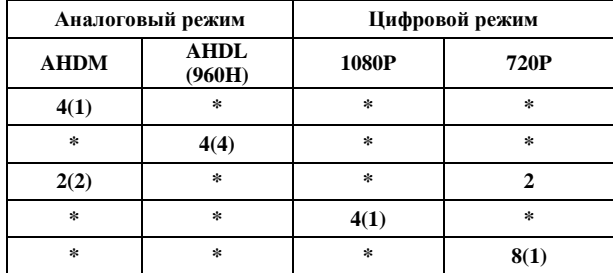

# **Модель HiQ-2004H Операционная система Linux Входы аналоговые** ВNCх4, RCAx1 **Выходы** RCAх1, HDMI x1, VGAx1 **Скорость при разрешении записи 720 пикселей** 100 к/с **Поддержка подключения IP-камер** IP-камеры HiQ xx10, xx13, xx20 **Количество и максимальное разрешение подключаемых IP камер** Зависит от выбранного режима работы **Жесткий диск** 1 SATA до 4Tб **Максимальный битрейт на канал** 8Мбит/сек **Сетевой интерфейс** RJ-45 **Архивация** USB, LAN **Удаленное управление** CMS, Internet Explorer **Управление аналоговыми поворотными камерами (RS-485)** Нет **Размеры** 235х200х45 мм **Вес** 463 г. \*Технические характеристики могут быть изменены без предварительного

#### **Технические характеристики**

 **\*\* Данная модель не поддерживает протокол ONVIF.**

уведомления.

# **Фото регистратора**

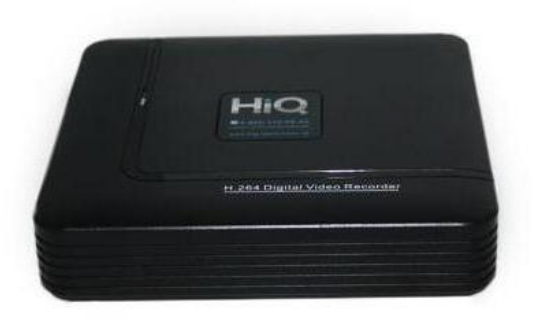

# **Комплектация**

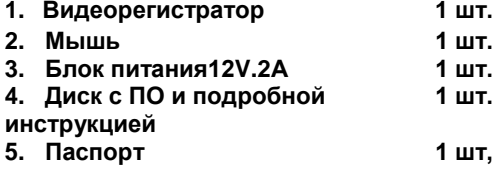

# **Начало работы**

1. После распаковки устройства снимите верхнюю крышку регистратора и подключите жесткий диск с разъемами SATA.

2. Подключите видеокамеры, монитор, мышь и блок питания к соответствующим разъемам.

3. Для запуска регистратора включите питание.

4. Для входа в меню нажмите правую кнопку мыши в любой части экрана, выберете раздел «Главное меню», используйте имя пользователя по умолчанию admin и пароль «пустое поле».

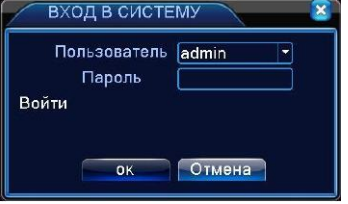

5. Установите корректное время и дату в меню «Настройка/ Общие».

6. Настройте режим записи в меню «Настройка записи».

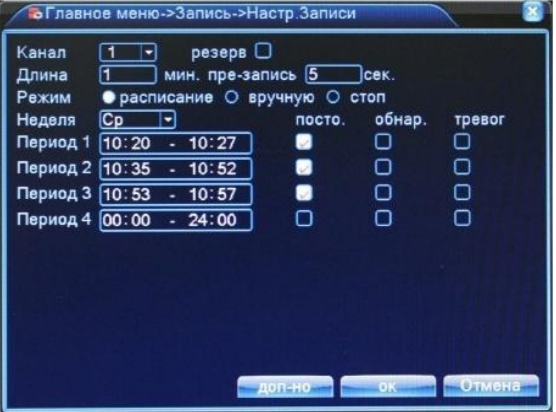

7. Настройте сетевое подключение в меню «Сеть» в соответствии с настройками Вашей локальной сети. 8. Теперь устройство готово к работе.

**Для более тонкой настройки устройства воспользуйтесь полной инструкцией, найти которую Вы можете на официальном сайте компании (www.hiq-electronics.ru) или на диске, идущем в комплекте с данным регистратором.**